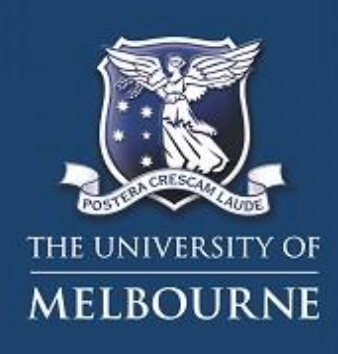

# **TES**

**Thesis Examination System** 

**FAQs for Graduate Research Students** 

The following FAQs are for graduate research students. FAQs are inthe following categories:

**[General](#page-0-0)** [Submitting an intention to submit \(80-word](#page-1-0) summary) [Submitting a](#page-3-0) thesis

# <span id="page-0-0"></span>**General**

# **What is TES?**

TES, the Thesis Examination System, allows graduate research students to submit their thesis electronically and for the examination to be managed online.

# **What browser should I use to access TES?**

TES will work with any browser supported by the University and a list of browsers can be viewed at the following link: [http://www.unimelb.edu.au/accessibility/guides-for-students/browser](http://www.unimelb.edu.au/accessibility/guides-for-students/browser-support)[support.](http://www.unimelb.edu.au/accessibility/guides-for-students/browser-support)

# **Why can't I log into TES?**

Use the University student login that you use to access your student email and [my.unimelb.](https://my.unimelb.edu.au/) Ifyou can access [my.unimelb a](https://my.unimelb.edu.au/)nd see your enrolment and address details you will be able to access TES. You ca[n reset your password i](https://its.unimelb.edu.au/help/networks-access/accounts-passwords/staff-student-account-management)f you have forgotten it. If you are also a University of Melbourne staff member please remember to use yourstudent username and password.

If your candidature has lapsed it ispossible that you may no longer be able to access University systems such a[s my.unimelb,](https://my.unimelb.edu.au/) especially if your candidature lapsed a long time ago. If this is the case, please contact th[e Examinations Officew](mailto:gr-exams@unimelb.edu.au)ho will check your enrolment. You may need to request that the access be reinstated by usingthe [Special Access to University Facilities -](http://gradresearch.unimelb.edu.au/examination/submitting-my-thesis#how-to-submit) [Application for Reinstatement of Accessform.](http://gradresearch.unimelb.edu.au/examination/submitting-my-thesis#how-to-submit)

# **Why do I receive an 'inactive username' error message although I can login to TES?**

If your username in eStudent is inactive this will prevent you from progressing past the 'Your Details' section and accessing any TES online forms. This is usually because you don't have a current enrolment. You will need to have your enrolment sorted in eStudent before you can access the TES online forms. For further advice and information, contact your [Graduate School](https://gradresearch.unimelb.edu.au/key-contacts) or th[e Examinations Office.](mailto:gr-exams@unimelb.edu.au)

# **There is an orange circular icon that appears after I click next and the information on the pagelike my name is black. What is happening?**

TES is just retrieving information to display. It should not take too long. The fields on the page should populate when the icon disappears. If the page remains blank after the icon disappears contact 13MELB or the [Examinations Office.](mailto:gr-exams@unimelb.edu.au)

#### **How long does it take for my address to be updated in TES once I've updated it through my.unimelb?**

Any updates to the "Your Details" in TES will usually be reflected overnight. If you find that your details haven't been updated, please contact the **Examinations Office**.

#### **What is the difference between TES and Minerva Access?**

Both systems require you to submit an electronic copy of your thesis. TES is used for the thesis examination and Minerva Access is the University's repository of electronic documents. You need to submit your thesis to TES first for examination and once your examination is finalised, you will be requested to submit your final thesis to Minerva Access as one of the degree completion requirements.

When submitting your thesis to TES, you will be asked about access of your final thesis inMinerva Access. For more information on your thesis in the digital repository, please visit: [http://gradresearch.unimelb.edu.au/examination/my-thesis-in-the-library.](http://gradresearch.unimelb.edu.au/examination/my-thesis-in-the-library)

#### **What happens after I register my intention to submit or once I submit my thesis?**

Usually within three working days, your intention to submit or your thesis, will be processed by the Examinations Office and you will then receive email confirmation and additionalinformation.

# <span id="page-1-0"></span>**Submitting an intention to submit (80-word summary)**

# **What is the link for submitting my 80-wordsummary?**

The link is[: https://tes.app.unimelb.edu.au/.](https://tes.app.unimelb.edu.au/) You will also submit your thesis using the same link.

#### **Why is my degree not listed or listed more than once?**

Contact th[e Examinations Office.](mailto:gr-exams@unimelb.edu.au) There may be an issue with your enrolment that the Examinations Office staff can check.

#### **My summary is more than 80 words. Will that beOK?**

Please try to limit the summary to 80 words. The summary just needs to be a brief overview of your research question, methods and results. It will be read by your examiners who will be experts inthe field therefore it can be quite technical if necessary.

#### **Why is my address/phone number/email address not correct as displayed by TES?**

It is very important that your contact details are up to date with the University at all times so thatwe can contact you about your examination and others in the University can contact you regarding other matters such as enrolment. Please log into [my.unimelb a](https://my.unimelb.edu.au/)nd make the necessary changes and then return

to TES to complete the submission of your 80-word summary or thesis. If your contact details change during your examination or at any time up until your graduation, please rememberto update [my.unimelb](https://my.unimelb.edu.au/) again.

#### **My supervisors are listed incorrectly. What should Ido?**

The Examinations Office will use TES to create correspondence to your primary supervisorregarding the nomination of your examiners and it is very important that they are listed correctly otherwise it will cause a delay in your examination. TES is linked to eStudent which stores all of your current enrolment information. If what is displayed is incorrect, please complete a 'Change of Supervisor' form via [my.unimelb.](https://my.unimelb.edu.au/) Once you have been informed that the changes have been processedplease return to TES to submit your 80-word summary.

#### **What is the process for nominating someone that I consider to be an unsuitable examiner?**

You will be given the opportunity to list up to two people that you consider to be unsuitable examiners. You will be asked to list any names and substantiated reasons when registering your intention to submit. Once any names are listed you will be unable to update these unless there are special circumstances.

#### **What happens if I change my thesis title after I have submitted my 80-wordsummary?**

You can make the change through the link to update your 80-word summary in TES. The Examinations Office will then update eStudent with your new thesis title so that others in the University are aware of the change.

#### **I would like to change my summary. Is that possible?**

Yes. You just need to login to TES, where you submitted your summary, and choose the optionto update it. Note that your supervisor will have been sent the first version of the summary thatyou submitted and if examiners have been nominated they will have also received the first version. If you do make a change to your summary please also advise your primary supervisor and provide them with a copy of the new summary.

# **When submitting my intention to submit I am asked to indicate an 'Estimated submission date'. Is this the date recorded in [my.unimelb?](https://my.unimelb.edu.au/)**

Your 'Estimated thesis submission date' is the date you expect to submit your thesis for examination. This is likely to be different to the official 'Expected submission date' that you would see i[n my.unimelb](https://my.unimelb.edu.au/)  and on documents like progress reports, which is an indicator of the maximumamount of candidature you have been granted. You can submit your thesis on any day of the year once it is ready but please make sure you discuss this proposed date with your supervisor beforesubmitting your intention to submit and please note that your estimated submission date may not exceed your maximum submission date (maximum course duration plus an additional period of time if approved for late submission). The date you indicate here will be used to communicate to your supervisor and examiners when the thesis is likely to be submitted. We know that this is anestimate and may change but all we are asking for is your best guess.

#### **What happens if my estimated submission date changes. How do I update this in TES?**

as well as your thesis title and 80-word summary. Please note that your estimated submission date may Login to TES and select 'Update my intention to submit'. You can update your estimated submission date not exceed your maximum submission date (maximum course duration plus an additional period of time if approved for late submission). Note that if you require an extension to your official 'Expected submission date' as listed in [my.unimelb y](https://my.unimelb.edu.au/)ou must contact your faculty or graduate school.

# <span id="page-3-0"></span>**Submitting a thesis**

# **I have not presented my completion seminar in the 6 months prior to submission. Can I still submit my thesis?**

Yes. Please add an explanation including the date that you presented, or intend to present, your completion seminar and an explanation of why it was presented earlier or will be presented later than expected. Students who are enrolled in a degree which only requires the submission ofa compilation of papers are not required to present a completion seminar and should note this inthe online form. Your supervisor will be asked to advise if what you have indicated is acceptableso please ensure that you have discussed this with them before submitting yourthesis.

# **What is the maximum file size that I can submit throughTES?**

TES will accept files that are up to 100MB. If your thesis file is larger, it is recommended that you separate some of the content so that the main file fits within the maximum file size. You can then submit any additional files to the Examinations Office. Your thesis Abstract will need to indicate any supplementary files.

# **I have more than one thesis file, e.g. a file for each chapter**

Where possible your thesis files should be combined into one pdf file. Most of the common software used to create a thesis (i.e. Word, Excel, Powerpoint) can be saved into pdf format individually and then merged into one file see: www.wikihow.com/Merge-PDF-Files. If it is not possible to create one file, upload the main file as part of the thesis submission process and then email further files to the Examinations Office. Your thesis Abstract will need to indicate any supplementary files.

# **I attached the incorrect version of my thesis. What do I do?**

It is expected that the final version of your thesis that has been approved by your supervisoris submitted to TES. You may be able to update your thesis using the function within the TESsystem. This will only work prior to when your thesis submission is processed by the Examinations Teamand your thesis is sent to your supervisor for approval – you will notice that the status of your thesisin TES changes when this occurs. Note that it will usually take 1-5 working days for yourthesis submission to be processed and the date that the most recent version of your thesis wassubmitted will be used as your Actual Work Submission Date that is recorded in the University's student system, eStudent.

# **What information will I need to provide when I submit mythesis?**

When you log into TES and select the 'Submit Thesis' option you will be asked the following:

- i. To check that the name and contact details that you have previously provided to the University are correct. If they have changed you will need to update them prior to the submission of your thesis.
- ii. the date and location of your completion seminar. If you have not yet presented your completion seminar you will be asked to provide a reason why.
- iii. to provide Field of Research codes for your work. At least one, and up to four codes can be listed. The list of codes is available at: [http://research.unimelb.edu.au/reporting/for.](http://research.unimelb.edu.au/reporting/for)
- iv. if you have included a publication in its published form in your thesis as per:

[http://gradresearch.unimelb.edu.au/preparing-my-thesis/thesis-with-publication y](http://gradresearch.unimelb.edu.au/preparing-my-thesis/thesis-with-publication)ou will need to attach copies of the 'Declaration of Thesis with Publications' and 'Co-author authorisation' forms. These forms should be scanned into a single document anduploaded.

- v. about access to your final thesis in the University's digital repository, Minerva Access. More information on your thesis in the digital repository is available at: <http://gradresearch.unimelb.edu.au/examination/my-thesis-in-the-library>
- vi. to confirm that your thesis can be submitted electronically. We know that there will be a very small proportion of theses that cannot be uploaded electronically (e.g. creative disciplines) and you will need to arrange with the Examinations Office for the submissionof your work in hard copy.
- vii. that the originality of the submitted work can be checked
- viii. whether there is any creative work component included as part of your thesis.

Finally, you need to upload your thesis and confirm that it complies with University policy. After you click submit you will get a confirmation page to confirm that your thesis has been submitted into TES.

# **How long will it take to submit my thesis?**

The whole process should only take a few minutes assuming your contact details andenrolment details, such as your supervisors, are up to date with the University.

# **Do I still get a balloon when I submit my thesis?**

Yes. We encourage all students that submit to come int[o Stop 1 \(Parkville\) t](http://students.unimelb.edu.au/stop1)o get a balloon and small gift. Bring your camera or smart phone so we can take your photo and we'll also provide youwith information on how to share your photo with us to have it uploaded to the Thesis Submission Gallery: [http://gradresearch.unimelb.edu.au/examination/submitting-my-thesis#galleries.](http://gradresearch.unimelb.edu.au/examination/submitting-my-thesis#galleries) We also encourage you to bring your friends and have a celebratory drink or coffee in the historic 1888 building's courtyard [http://tsububar.com.au/.](http://tsububar.com.au/)

# **What are the reasons why I could submit my thesis in hard copy rather than electronically?**

Some theses may need to be displayed in a certain way so that examiners can examine it, e.g. a large scale (A3 sized paper) music composition may need to be in a printed format so it can be played by the examiner.

# **How do I know the status of my examination and when my thesis has been sent to my examiners?**

You can check the status of your examination by clicking on the 'Thesis Submission' link in TES. After you have submitted your thesis the status will be 'Thesis submitted' and during the approval process you will see it change according to who has been requested to approve your submission e.g. 'Request to submit dept section', indicates that your supervisor has been requested to approve your thesis submission and 'CoE approved proceed to examination' indicates your Chair of Examiners has approved your submission. When your thesis has been sent to your examiners the status will change to 'Under Examination'.

While your thesis is under examination the Examinations Office will not be able to provide specific information relating to the examination. An average examination takes approximately 4-months before the examination result is available.

# **There seems to be a problem with TES. There is an error after I click submit, or there is no acknowledgement that my thesis has been submitted. What do Ido?**

After you submit your thesis online you will see a final page acknowledging that it has beenreceived. It is always best to use a computer with a stable internet connection to perform tasks in TES. While you could use your smartphone, it is not recommended. If you do get an error it could be because you have not completed one of the required questions. Errors in red text will indicate this at thetop or bottom of the page and if you then answer those questions and click submit the form shouldbe accepted. If you think the error is more serious please take a screenshot if you can and email the **Examinations Office** and include your name and student number.

*Last updated 1 May 2018*